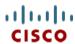

# Cisco UCS B230 M2 Blade Server

CISCO SYSTEMS 170 WEST TASMAN DR. SAN JOSE, CA, 95134 WWW.CISCO.COM PUBLICATION HISTORY

REV A.8 MARCH 4, 2013

| <b>OVERVIEW</b>  |                                       | 3 |
|------------------|---------------------------------------|---|
| <b>DETAILED</b>  | VIEWS                                 | 4 |
| Chassis F        | ront View                             | 4 |
| <b>BASE SERV</b> | ER STANDARD CAPABILITIES and FEATURES | 5 |
| <b>CONFIGUR</b>  | ING the SERVER                        | 6 |
| STEP 1           | VERIFY BASE SKU                       | 7 |
| STEP 2           | CHOOSE CPU(S)                         | 8 |
|                  | CHOOSE MEMORY                         |   |
|                  | CHOOSE SOLID STATE DRIVES             |   |
|                  | CHOOSE MEZZANINE OPTION CARD          |   |
|                  | CHOOSE OPERATING SYSTEM               |   |
|                  | CHOOSE OPERATING SYSTEM MEDIA KIT     |   |
|                  | CHOOSE OPTIONAL VALUE-ADDED SOFTWARE  |   |
|                  | CHOOSE SERVICE and SUPPORT LEVEL      |   |
| 0112211 0        | PTIONAL KVM CABLE                     |   |
|                  | NTAL MATERIAL                         |   |
|                  | pard                                  |   |
|                  | I CPU Layout                          |   |
|                  | mory Population Recommendations       |   |
|                  | L SPECIFICATIONS                      |   |
|                  | ns and Weight                         |   |
| Power Sp         | ecifications                          | 9 |

## **OVERVIEW**

The Cisco® UCS B230 M2 Blade Server is a two-socket, half-width blade server that extends the capabilities of the Cisco Unified Computing System™, using Intel's Xeon E7-2800 and E7-8800 Series multi-core processors with 32 DIMM slots, one mezzanine slot, and up to two solid-state drives (SSDs). Up to eight half-width blade servers can be accommodated in the Cisco UCS 5108 Blade Server Chassis. The UCS B230 M2 server is shown in *Figure 1*.

Figure 1 Cisco UCS B230 M2 Blade Server

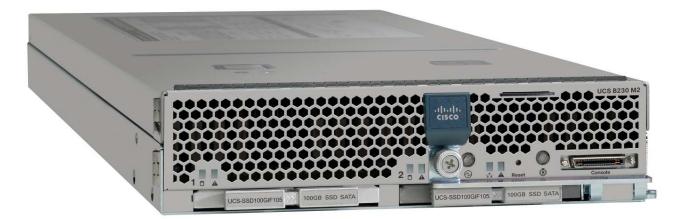

# **DETAILED VIEWS**

### **Chassis Front View**

Figure 2 shows the front of the Cisco UCS B230 M2 Blade Server.

Figure 2 Chassis Front View

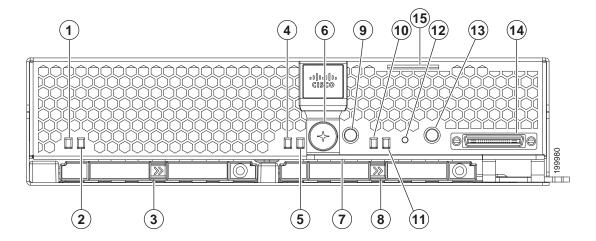

| 1 | SSD 1 activity LED          | 9  | Beaconing LED and button       |
|---|-----------------------------|----|--------------------------------|
| 2 | SSD 1 Fault/Locate LED      | 10 | System activity LED            |
| 3 | SSD sled in bay 1           | 11 | Blade health LED               |
| 4 | SSD 2 activity LED          | 12 | Reset button access            |
| 5 | SSD 2 fault LED             | 13 | Power button and LED           |
| 6 | Ejector lever captive screw | 14 | Console connector <sup>1</sup> |
| 7 | Ejector lever               | 15 | Asset tab <sup>2</sup>         |
| 8 | SSD sled in bay 2           | -  | -                              |

#### $Notes \dots \\$

- 1. For more information regarding the KVM cable connection, see ORDER OPTIONAL KVM CABLE on page 24
- 2. Each server has a blank plastic tag that pulls out of the front panel, provided so you can add your own asset tracking label without interfering with the intended air flow

# BASE SERVER STANDARD CAPABILITIES and FEATURES

*Table 1* lists the capabilities and features of the base server. Details about how to configure the server for a particular feature or capability (for example, number of processors, disk drives, or amount of memory) are provided in CONFIGURING the SERVER on page 6.

Table 1 Capabilities and Features

| Capability/Feature              | Description                                                                                                    |
|---------------------------------|----------------------------------------------------------------------------------------------------|
| Chassis                         | The B230 M2 Blade Server mounts in a Cisco UCS 5100-series chassis                                                                                          |
| CPU                             | Either 1 or 2 Intel® Xeon® E7-2800 or E7-8800 series processors                                                                                             |
| Chipset                         | Intel® 7510 chipset                                                                                                    |
| Memory                          | 32 slots for registered DIMMs, up to 512 GB.                                                                                                    |
| Expansion slots                 | One mezzanine slot is provided                                                                                                    |
| Storage controller              | LSI SAS 2008 RAID controller (onboard version of LSI MegaRAID 9240)                                                                                         |
| Internal storage devices        | Up to two optional front-accessible, hot-swappable low-height 7 mm form factor SATA solid-state disk drives (SSDs).                                         |
| Video                           | The server CIMC chip includes a Matrox G200 core. The first 8 MB of memory are allocated to the video core.                                                 |
| Interfaces                      | One front-accessible console connector (see ORDER OPTIONAL KVM CABLE on page 24)                                                                            |
| Power subsystem                 | Integrated in the Cisco UCS 5100 series chassis                                                                                                    |
| Fans                            | Integrated in the Cisco UCS 5100 series chassis                                                                                                    |
| Integrated management processor | The built-in Cisco Integrated Management Controller (CIMC) GUI or CLI interface enables you to monitor the server inventory, health, and system event logs. |

# **CONFIGURING the SERVER**

Follow these steps to configure the Cisco UCS B230 M2 Server:

- STEP 1 VERIFY BASE SKU, page 7
- STEP 2 CHOOSE CPU(S), page 8
- STEP 3 CHOOSE MEMORY, page 9
- STEP 4 CHOOSE SOLID STATE DRIVES, page 13
- STEP 5 CHOOSE MEZZANINE OPTION CARD, page 14
- STEP 6 CHOOSE OPERATING SYSTEM, page 15
- STEP 7 CHOOSE OPERATING SYSTEM MEDIA KIT, page 17
- STEP 8 CHOOSE OPTIONAL VALUE-ADDED SOFTWARE, page 18
- STEP 9 CHOOSE SERVICE and SUPPORT LEVEL, page 19

## **STEP 1 VERIFY BASE SKU**

Verify the product ID (PID) of the base server as shown in *Table 2*.

Table 2 PID of the Base B230 M2 Server

| Product ID (PID) | Description                                              |
|------------------|----------------------------------------------------------|
| B230-BASE-M2     | UCS B230 M2 Blade Server w/o CPU, memory, SSD, mezzanine |

The B230-BASE-M2 base server:

■ Does not include CPUs, memory DIMMs, solid-state Drives (SSDs), or a mezzanine card.

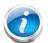

**NOTE**: Use the steps on the following pages to configure the server with the components that you want to include.

# STEP 2 CHOOSE CPU(S)

The standard CPU features are:

- Intel Xeon E7-2800 or E7-8800 series CPUs
- Intel 7510 chipset
- Cache size of 18, 24, or 30 MB

#### **Choose CPUs**

The available CPUs are listed in Table 3.

Table 3 Available CPUs: Intel Xeon E7-28xx/8867L Family

| Product ID (PID) | Intel<br>Number | Clock<br>Freq<br>(GHz) | Power<br>(W) | Cache<br>Size<br>(MB) | Cores | QPI  | Highest DDR3 DIMM<br>Clock Support (MHz) |
|------------------|-----------------|------------------------|--------------|-----------------------|-------|------|------------------------------------------|
| UCS-CPU-E78867L  | E7-8867L        | 2.13                   | 105          | 30                    | 10    | 6.40 | 1333 <sup>1</sup>                        |
| UCS-CPU-E72870   | E7-2870         | 2.40                   | 130          | 30                    | 10    | 6.40 | 1333 <sup>1</sup>                        |
| UCS-CPU-E72860   | E7-2860         | 2.26                   | 130          | 24                    | 10    | 6.40 | 1333 <sup>1</sup>                        |
| UCS-CPU-E72850   | E7-2850         | 2.00                   | 130          | 24                    | 10    | 6.40 | 1333 <sup>1</sup>                        |
| UCS-CPU-E27830   | E7-2830         | 2.13                   | 105          | 24                    | 8     | 6.40 | 1333 <sup>1</sup>                        |
| UCS-CPU-E72803   | E7-2803         | 1.73                   | 105          | 18                    | 6     | 4.80 | 1333 <sup>2</sup>                        |

#### Notes . . .

- 1. Maximum operational speed = 1066 MHz
- 2. Maximum operational speed = 800 MHz

#### **Approved Configurations**

- (1) One-CPU Configuration
  - Choose one CPU from *Table 3*.
- (2) Two-CPU Configuration
  - Choose two CPUs from any one row of Table 3.

#### Caveats

■ You must choose one processor or two identical processors.

### **STEP 3** CHOOSE MEMORY

The standard memory features are:

#### DIMMs

- Maximum memory bandwidth: 800 MHz for E7-2803, 1066 MHz for all other CPUs
- Ranks per DIMM: 1, 2, or 4
- Operational voltage: 1.35 V
- Registered DIMMs (RDIMMs)
- Mirroring option
- Advanced error correcting code (ECC)
- Double device data correction (DDDC)

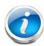

NOTE: DDDC support applies to x4 DIMMs only.

■ Each CPU controls four DDR3 channels. Each of the channels controls four DIMMs. The maximum number of DIMMs that can be installed per CPU is 16 (8 DIMM kits). See *Figure 3*.

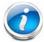

**NOTE**: Memory mirroring is supported and settable using the UCSM Service Profile "Memory RAS Configuration" setting.

Bank 2 Bank 2 Bank 1 Bank 1 Bank 4 Bank 3 Bank 4 B0 B2 B2 B0 Memory buffer Memory buffer A0 A2 A2 A0 Chan A Chan A ВЗ Memory buffer Memory buffer Chan B Chan B D2 | D0 CPU 1 CPU 2 D0 D2 Memory buffer Memory buffer C0 C2 C2 C0 Chan C Chan C D3 D1 D1 D3 Memory buffer Memory buffer Chan D Chan D 32 DIMMS 512 GB maximum memory

Figure 3 B230 M2 Memory Organization

4 memory channels per CPU, up to 4 DIMMs per channel

#### Select DIMMs

DIMMs are available as two-DIMM kits. Each of the product IDs in *Table 4* specifies two DIMMs.

Table 4 Available DDR3 DIMMs

| Product ID (PID)     | PID Description                                      | Voltage    | Ranks/<br>DIMM |
|----------------------|------------------------------------------------------|------------|----------------|
| DIMM Pair Kit Option | ns (2 DIMMs per kit)                                 |            |                |
| UCS-MR-2X041RX-C     | 2x4GB DDR3-1333-MHz RDIMM/PC3-10600/1R/x8/1.35v      | 1.5/1.35 V | 1              |
| UCS-MR-2X082RX-C     | 2x8GB DDR3-1333-MHz RDIMM/PC3-10600/2R/x4/1.35v      | 1.5/1.35 V | 2              |
| UCS-MR-2X164RX-D     | 2x16GB NHS DDR3-1333-MHz RDIMM/PC3-10600/4R/x4/1.35v | 1.5/1.35 V | 4              |

#### **Approved Configurations**

#### (1) 1-CPU Configuration

- 16 DIMMs capacity total
- Select from one to eight DIMM kits (two to 16 DIMMs) per CPU. The DIMMs will be placed by the factory as shown in the following table:

| Number of DIMMs | DIMM Placement in Numbered/Colored DIMM Slots (see <i>Figure 7 on page 27</i> )                                                              |
|-----------------|----------------------------------------------------------------------------------------------------|
| 2               | (B0, B1) - blue slots                                                                                                    |
| 4               | (B0, B1) - (D0, D1) - blue slots                                                                                                    |
| 6               | (B0, B1) - (D0, D1) - blue slots; (A0, A1) - white slots                                                                                     |
| 8               | (B0, B1) - (D0, D1) - blue slots; (A0, A1) - (C0, C1) - white slots                                                                          |
| 10              | (B0, B1) - (D0, D1) - blue slots; (A0, A1) - (C0, C1) - white slots; (B2, B3) - yellow slots                                                 |
| 12              | (B0, B1) - (D0, D1) - blue slots; (A0, A1) - (C0, C1) - white slots<br>(B2, B3) - (D2, D3) - yellow slots                                    |
| 14              | (B0, B1) - (D0, D1) - blue slots; (A0, A1) - (C0, C1) - white slots (B2, B3) - (D2, D3) - yellow slots; (A2, A3) - black slots               |
| 16              | (B0, B1) - (D0, D1) - blue slots; (A0, A1) - (C0, C1) - white slots<br>(B2, B3) - (D2, D3) - yellow slots; (A2, A3) - (C2, C3) - black slots |

#### (2) 2-CPU Configuration

- 32 DIMMs capacity total
- Select from one to eight DIMM kits (two to 16 DIMMs) per CPU. The DIMMs will be placed by the factory as shown in the following table:

| Number of<br>DIMMs per CPU | DIMM Placement in Numbered/Colored DIMM Slots (see <i>Figure 7 on page 27</i> )                                                                       |
|----------------------------|----------------------------------------------------------------------------------------------------|
| 2                          | CPU 1: (B0, B1) - blue slots<br>CPU 2: (B0, B1) - blue slots                                                                                          |
| 4                          | CPU 1: (B0, B1) - (D0, D1) - blue slots<br>CPU 2: (B0, B1) - (D0, D1) - blue slots                                                                    |
| 6                          | CPU 1: (B0, B1) - (D0, D1) - blue slots; (A0, A1) - white slots<br>CPU 2: (B0, B1) - (D0, D1) - blue slots; (A0, A1) - white slots                    |
| 8                          | CPU 1: (B0, B1) - (D0, D1) - blue slots; (A0, A1) - (C0, C1) - white slots CPU 2: (B0, B1) - (D0, D1) - blue slots; (A0, A1) - (C0, C1) - white slots |

| 10 | CPU 1: (B0, B1) - (D0, D1) - blue slots; (A0, A1) - (C0, C1) - white slots; |
|----|-----------------------------------------------------------------------------|
|    | (B2, B3) - yellow slots                                                     |
|    | CPU 2: (B0, B1) - (D0, D1) - blue slots; (A0, A1) - (C0, C1) - white slots; |
|    | (B2, B3) - yellow slots                                                     |
| 12 | CPU 1: (B0, B1) - (D0, D1) - blue slots; (A0, A1) - (C0, C1) - white slots  |
|    | (B2, B3) - (D2, D3) - yellow slots                                          |
|    | CPU 2: (B0, B1) - (D0, D1) - blue slots; (A0, A1) - (C0, C1) - white slots  |
|    | (B2, B3) - (D2, D3) - yellow slots                                          |
| 14 | CPU 1: (B0, B1) - (D0, D1) - blue slots; (A0, A1) - (C0, C1) - white slots  |
| 14 |                                                                             |
|    | (B2, B3) - (D2, D3) - yellow slots; (A2, A3) - black slots                  |
|    | CPU 2: (B0, B1) - (D0, D1) - blue slots; (A0, A1) - (C0, C1) - white slots  |
|    | (B2, B3) - (D2, D3) - yellow slots; (A2, A3) - black slots                  |
| 16 | CPU 1: (B0, B1) - (D0, D1) - blue slots; (A0, A1) - (C0, C1) - white slots  |
|    | (B2, B3) - (D2, D3) - yellow slots; (A2, A3) - (C2, C3) - black slots       |
|    | CPU 2: (B0, B1) - (D0, D1) - blue slots; (A0, A1) - (C0, C1) - white slots  |
|    |                                                                             |
|    | (B2, B3) - (D2, D3) - yellow slots; (A2, A3) - (C2, C3) - black slots       |

#### Caveats

- The B230 M2 server needs at least one DIMM pair installed for each CPU.
- One DIMM pair on a CPU can be different from other pairs; however, DIMMs sold as kits are matched pairs and must remain together when installed in a particular pair of same-colored (blue, white, yellow, or black) pairs of slots.
- The DIMMs installed in slots for an absent CPU are not recognized.
- Memory DIMMs should be installed evenly across the installed CPUs. Though this is not a requirement, if not done it results in performance degradation. The preferred DIMM installations are highlighted in green in the tables.

## **STEP 4** CHOOSE SOLID STATE DRIVES

The standard disk drive features are:

- 7 mm low-height form factor solid state drives
- Hot-pluggable
- Sled-mounted

#### **Choose Drives**

The available drives are listed in Table 5.

Table 5 Available Hot-Pluggable Sled-Mounted SSDs

| Product ID (PID)  | PID Description                | Drive<br>Type | Capacity |
|-------------------|--------------------------------|---------------|----------|
| UCS-SD300G0KA2-T  | 300 GB Low-Height 8mm SATA SSD | SATA          | 300 GB   |
| UCS-SD200G0KA2-T  | 200 GB Low-Height 8mm SATA SSD | SATA          | 200 GB   |
| UCS-SSD100GI1F105 | 100 GB Low-Height 7mm SATA SSD | SATA          | 100 GB   |

#### **Approved Configurations**

- (1) 1-Drive Configuration
  - Select one drive from *Table 5*.
- (2) 2-Drive Configuration
  - Select two drives from *Table 5*.

#### Caveats

■ None

#### **STEP 5** CHOOSE MEZZANINE OPTION CARD

The standard PCIe card offerings are:

- Converged Network Adapters (CNA)
- Network Interface Cards (NICs)

#### Choose a PCIe Option Card

The available PCle option cards are listed in *Table 6*.

Table 6 Available PCIe Option Cards

| Product ID (PID)               | PID Description                                             |  |  |  |
|--------------------------------|-------------------------------------------------------------|--|--|--|
| Converged Networl              | Converged Network Adapters (CNA)                            |  |  |  |
| N20-AQ0102                     | Cisco UCS CNA M72KR-Q Qlogic Adapter                        |  |  |  |
| N20-AE0102                     | Cisco UCS CNA M72KR-E Emulex Adapter                        |  |  |  |
| N20-AI0102                     | Cisco UCS CNA M61KR-I Intel Converged Network Adapter       |  |  |  |
| UCS-VIC-M82-8P                 | Cisco UCS VIC 1280 dual 40Gb capable Virtual Interface Card |  |  |  |
| Network Interface Cards (NICs) |                                                             |  |  |  |
| N20-AB0002                     | Cisco UCS M51KR-B Broadcom 57711 Adapter                    |  |  |  |
|                                |                                                             |  |  |  |

#### **Approved Configurations**

#### (1) Select one PCIe Mezzanine Card (mandatory)

You must select one card.

To help ensure that your operating system is compatible with the card you have selected, please check the Hardware Compatibility List at this URL:

http://www.cisco.com/en/US/products/ps10477/prod\_technical\_reference\_list.html

## **STEP 6** CHOOSE OPERATING SYSTEM

Several operating systems are available from which to choose. Choose one of the operating systems listed in Table 7.

Table 7 Operating Systems

| PID Description       | Product ID (PID)                                             |
|-----------------------|--------------------------------------------------------------|
| Red Hat Enterprise Li | inux                                                         |
| RHEL-2S-1G-1A         | RHEL/2 Socket/1 Guest/1Yr Svcs Required                      |
| RHEL-2S-1G-3A         | RHEL/2 Socket/1 Guest/3Yr Svcs Required                      |
| RHEL-2S-4G-1A         | RHEL/2 Socket/4 Guest/1Yr Svcs Required                      |
| RHEL-2S-4G-3A         | RHEL/2 Socket/4 Guest/3Yr Svcs Required                      |
| RHEL-2S-UG-1A         | RHEL/2 Socket/U Guest/1Yr Svcs Required                      |
| RHEL-2S-UG-3A         | RHEL/2 Socket/U Guest/3Yr Svcs Required                      |
| RHEL-2S-1G-1A-RS      | RHEL/2 Socket/1 Guest/1Yr Subscription/Redhat Svcs Included  |
| RHEL-2S-1G-3A-RS      | RHEL/2 Socket/1 Guest/3Yr Subscription/Redhat Svcs Included  |
| RHEL-2S-4G-3A-RS      | RHEL/2 Socket/2 Guest/3Yr Subscription/Redhat Svcs Included  |
| RHEL-2S-4G-1A-RS      | RHEL/2 Socket/4 Guest/1Yr Subscription/Redhat Svcs Included  |
| RHEL-2S-UG-1A-RS      | RHEL/2 Socket/U Guest/1Yr Subscription/Redhat Svcs Included  |
| RHEL-2S-UG-3A-RS      | RHEL/2 Socket/U Guest/3Yr Subscription/Redhat Svcs Included  |
| RHEL Add-Ons          |                                                              |
| RHEL-HA-2S-1A         | RHEL Option/High-Availability/2 Socket/1Yr Svcs Required     |
| RHEL-RS-2S-1A         | RHEL Option/Resilient w/Ha /2 Socket/1 Yr Svcs Required      |
| RHEL-SFS-2S-1A        | RHEL Option/Scalable File System/2 Socket/1 Yr Svcs Required |
| RHEL-HA-2S-3A         | RHEL Option/High-Availability/2 Socket/3Yr Svcs Required     |
| RHEL-RS-2S-3A         | RHEL Option/Resilient Storage w/ HA /2 Socket/3 Yr Svcs Reqd |
| RHEL-SFS-2S-3A        | RHEL Option/Scalable File System/2 Socket/3 Yr Svcs Required |
| RHEL-HA-2S-1A-RS      | RHEL Option/High-Availability/2 Socket/1Yr Redhat Svcs Incld |
| RHEL-RS-2S-1A-RS      | RHEL Option/Resilient Storage/2 Socket/1 Yr Redhat Svcs Incl |
| RHEL-SFS-2S-1A-RS     | RHEL Option/Scalable File Sys/2 Socket/1 Yr Redhat Svcs Incl |
| RHEL-HA-2S-3A-RS      | RHEL Option/High-Availability/2 Socket/3Yr Redhat Svcs Incld |
| RHEL-RS-2S-3A-RS      | RHEL Option/Resilient Storage/2 Socket/3 Yr Redhat Svcs Incl |
| RHEL-SFS-2S-3A-RS     | RHEL Option/Scalable File Sys/2 Socket/3 Yr Redhat Svcs Incl |
| Windows Server        |                                                              |
| MSWS-08R2-STHV        | Windows Svr 2008 ST media R2 ST (1-4CPU, 5CAL)               |
| MSWS-08R2-ENHV        | Windows Svr 2008 EN media R2 EN (1-8CPU, 25CAL)              |
| MSWS-08R2-DCHV2S      | Windows Svr 2008 R2-2 CPU-Data Center                        |

Table 7 Operating Systems (continued)

| PID Description  | Product ID (PID)                                                    |
|------------------|---------------------------------------------------------------------|
| MSWS-08R2-DCHV4S | Windows Svr 2008 R2-4 CPU-Data Center                               |
| VMWare Server    |                                                                     |
| VMW-VS5-STD-1A   | VMware vSphere 5 Standard for 1 Processor, 1 Year, Support Req      |
| VMW-VS5-STD-2A   | VMware vSphere 5 Standard for 1 Processor, 2 Year, Support Req      |
| VMW-VS5-STD-3A   | VMware vSphere 5 Standard for 1 Processor, 3 Year, Support Req      |
| VMW-VS5-STD-4A   | VMware vSphere 5 Standard for 1 Processor, 4 Year, Support Req      |
| VMW-VS5-STD-5A   | VMware vSphere 5 Standard for 1 Processor, 5 Year, Support Req      |
| VMW-VS5-ENT-1A   | VMware vSphere 5 Enterprise for 1 Processor, 1 Year Support Req     |
| VMW-VS5-ENT-2A   | VMware vSphere 5 Enterprise for 1 Processor, 2 Year Support Req     |
| VMW-VS5-ENT-3A   | VMware vSphere 5 Enterprise for 1 Processor, 3 Year Support Req     |
| VMW-VS5-ENT-4A   | VMware vSphere 5 Enterprise for 1 Processor, 4 Year Support Req     |
| VMW-VS5-ENT-5A   | VMware vSphere 5 Enterprise for 1 Processor, 5 Year Support Req     |
| VMW-VS5-ENTP-1A  | VMware vSphere 5 Enterprise Plus for 1 Processor, 1 Year, Supp Req  |
| VMW-VS5-ENTP-2A  | VMware vSphere 5 Enterprise Plus for 1 Processor, 2 Year, Supp Req  |
| VMW-VS5-ENTP-3A  | VMware vSphere 5 Enterprise Plus for 1 Processor, 3 Year, Supp Req  |
| VMW-VS5-ENTP-4A  | VMware vSphere 5 Enterprise Plus for 1 Processor, 4 Year, Supp Req  |
| VMW-VS5-ENTP-5A  | VMware vSphere 5 Enterprise Plus for 1 Processor, 5 Year, Supp Req  |
| VMW-VC5-ST-1A    | VMware vCenter 5 Standard for 1 Processor, 1 Year, Support Required |
| VMW-VC5-ST-2A    | VMware vCenter 5 Standard for 1 Processor, 2 Year, Support Required |
| VMW-VC5-ST-3A    | VMware vCenter 5 Standard for 1 Processor, 3 Year, Support Required |
| VMW-VC5-ST-4A    | VMware vCenter 5 Standard for 1 Processor, 4 Year, Support Required |
| VMW-VC5-ST-5A    | VMware vCenter 5 Standard for 1 Processor, 5 Year, Support Required |
| Novell           |                                                                     |
| SLES-1A          | SLES/1yr subscription/Svcs Required/0 media                         |
| SLES-3A          | SLES/3yr subscription/Svcs Required/0 media                         |

## STEP 7 CHOOSE OPERATING SYSTEM MEDIA KIT

Choose the optional operating system media listed in Table 8.

Table 8 OS Media

| Product ID (PID)  | PID Description                               |  |  |
|-------------------|-----------------------------------------------|--|--|
| RHEL-6            | RHEL 6 Recovery Media Only (Multilingual)     |  |  |
| SLES-11           | SLES 11 media only (multilingual)             |  |  |
| MSWS-08R2-STHV-RM | Windows Svr 2008 R2 ST (1-4CPU, 5CAL), Media  |  |  |
| MSWS-08RS-ENHV-RM | Windows Svr 2008 R2 EN (1-8CPU, 25CAL), Media |  |  |
| MSWS-08R2-DCHV-RM | Windows Svr 2008 R2 DC (1-8CPU, 25CAL), Media |  |  |

## **STEP 8** CHOOSE OPTIONAL VALUE-ADDED SOFTWARE

You can select from a variety of value-added software listed in *Table 9*.

Table 9 Value-Added Software

| Product ID (PID) | PID Description                                             |
|------------------|-------------------------------------------------------------|
| BMC-012          | BMC BPPM Per Server                                         |
| BMC-SE-4C        | BMC BladeLogic Standard Edition, 4 Cores, Support Required  |
| BMC-SE-6C        | BMC BladeLogic Standard Edition, 6 Cores, Support Required  |
| BMC-SE-8C        | BMC BladeLogic Standard Edition, 8 Cores, Support Required  |
| BMC-SE-10C       | BMC BladeLogic Standard Edition, 10 Cores, Support Required |
| BMC-AE-4C        | BMC BladeLogic Advanced Edition, 4 Cores, Support Required  |
| BMC-AE-6C        | BMC BladeLogic Advanced Edition, 6 Cores, Support Required  |
| BMC-AE-8C        | BMC BladeLogic Advanced Edition, 8 Cores, Support Required  |
| BMC-AE-10C       | BMC BladeLogic Advanced Edition, 10 Cores, Support Required |
| N1K-CSK9-UCS-404 | Cisco Nexus 1000V VSM Virtual Appliance Software            |

#### STEP 9 CHOOSE SERVICE and SUPPORT LEVEL

A variety of service options are available, as described in this section.

#### Unified Computing Warranty, No Contract

If you have noncritical implementations and choose to have no service contract, the following coverage is supplied:

- Three-year parts coverage.
- Next business day (NBD) onsite parts replacement eight hours a day, five days a week.
- 90-day software warranty on media.
- Ongoing downloads of BIOS, drivers, and firmware updates.
- UCSM updates for systems with Unified Computing System Manager. These updates include minor enhancements and bug fixes that are designed to maintain the compliance of UCSM with published specifications, release notes, and industry standards.

#### **SMARTnet for UCS**

For support of the entire Unified Computing System, Cisco offers the Cisco SMARTnet for UCS Service. This service provides expert software and hardware support to help sustain performance and high availability of the unified computing environment. Access to Cisco Technical Assistance Center (TAC) is provided around the clock, from anywhere in the world.

For UCS blade servers, there is Smart Call Home, which provides proactive, embedded diagnostics and real-time alerts. For systems that include Unified Computing System Manager, the support service includes downloads of UCSM upgrades. The Cisco SMARTnet for UCS Service includes flexible hardware replacement options, including replacement in as little as two hours. There is also access to Cisco's extensive online technical resources to help maintain optimal efficiency and uptime of the unified computing environment. You can choose a desired service listed in *Table 10*.

Table 10 Cisco SMARTnet for UCS Service

| Product ID (PID) | On Site? | Description                           |
|------------------|----------|---------------------------------------|
| CON-PREM-B230M2  | Yes      | ONSITE 24X7X2 B230 M2 Blade Server    |
| CON-OSP-B230M2   | Yes      | ONSITE 24X7X4 B230 M2 Blade Server    |
| CON-OSE-B230M2   | Yes      | ONSITE 8X5X4 B230 M2 Blade Server     |
| CON-OS-B230M2    | Yes      | ONSITE 8X5XNBD B230 M2 Blade Server   |
| CON-S2P-B230M2   | No       | SMARTNET 24X7X2 B230 M2 Blade Server  |
| CON-SNTP-B230M2  | No       | SMARTNET 24X7X4 B230 M2 Blade Server  |
| CON-SNTE-B230M2  | No       | SMARTNET 8X5X4 B230 M2 Blade Server   |
| CON-SNT-B230M2   | No       | SMARTNET 8X5XNBD B230 M2 Blade Server |

#### SMARTnet for UCS Hardware Only Service

For faster parts replacement than is provided with the standard Cisco Unified Computing System warranty, Cisco offers the Cisco SMARTnet for UCS Hardware Only Service. You can choose from two levels of advanced onsite parts replacement coverage in as little as four hours. SMARTnet for UCS Hardware Only Service provides remote access any time to Cisco support professionals who can determine if a return materials authorization (RMA) is required. You can choose a service listed in *Table 11*.

Table 11 SMARTnet for UCS Hardware Only Service

| Product ID (PID) | Service<br>Level GSP | On<br>Site? | Description                            |
|------------------|----------------------|-------------|----------------------------------------|
| CON-UCW7-B230M2  | UCW7                 | Yes         | UC PLUS 24X7X4OS B230 M2 Blade Server  |
| CON-UCW5-B230M2  | UCW5                 | Yes         | UC PLUS 8X5XNBDOS B230 M2 Blade Server |

#### **Unified Computing Partner Support Service**

Cisco Partner Support Service (PSS) is a Cisco Collaborative Services service offering that is designed for partners to deliver their own branded support and managed services to enterprise customers. Cisco PSS provides partners with access to Cisco's support infrastructure and assets to help them:

- Expand their service portfolios to support the most complex network environments
- Lower delivery costs
- Deliver services that increase customer loyalty

Partner Unified Computing Support Options enable eligible Cisco partners to develop and consistently deliver high-value technical support that capitalizes on Cisco intellectual assets. This helps partners to realize higher margins and expand their practice.

PSS is available to all Cisco PSS partners, but requires additional specializations and requirements. For additional information, see the following URL:

#### www.cisco.com/go/partnerucssupport

The two Partner Unified Computing Support Options include:

- Partner Support Service for UCS
- Partner Support Service for UCS Hardware Only

Partner Support Service for UCS provides hardware and software support, including triage support for third party software, backed by Cisco technical resources and level three support. See *Table 12*.

Table 12 Partner Support Service for UCS

| Product ID (PID) | Service<br>Level GSP | On<br>Site? | Description                               |
|------------------|----------------------|-------------|-------------------------------------------|
| CON-PSJ1-B230M2  | PSJ1                 | No          | UCS SUPP PSS 8X5XNBD B230 M2 Blade Server |
| CON-PSJ2-B230M2  | PSJ2                 | No          | UCS SUPP PSS 8X5X4 B230 M2 Blade Server   |
| CON-PSJ3-B230M2  | PSJ3                 | No          | UCS SUPP PSS 24X7X4 B230 M2 Blade Server  |
| CON-PSJ4-B230M2  | PSJ4                 | No          | UCS SUPP PSS 24X7X2 B230 M2 Blade Server  |

Partner Support Service for UCS Hardware Only provides customers with replacement parts in as little as two hours. See *Table 13*.

Table 13 Partner Support Service for UCS (Hardware Only)

| Product ID (PID) | Service<br>Level GSP | On<br>Site? | Description                              |
|------------------|----------------------|-------------|------------------------------------------|
| CON-PSW2-B230M2  | PSW2                 | No          | UCS W PL PSS 8X5X4 B230 M2 Blade Server  |
| CON-PSW3-B230M2  | PSW3                 | No          | UCS W PL PSS 24X7X4 B230 M2 Blade Server |
| CON-PSW4-B230M2  | PSW4                 | No          | UCS W PL PSS 24X7X2 B230 M2 Blade Server |

#### **Unified Computing Combined Support Service**

Combined Services makes it easier to purchase and manage required services under one contract. SMARTnet services for UCS help increase the availability of your vital data center infrastructure and realize the most value from your unified computing investment. The more benefits you realize from the Cisco Unified Computing System (Cisco UCS), the more important the technology becomes to your business. These services allow you to:

- Optimize the uptime, performance, and efficiency of your UCS
- Protect your vital business applications by rapidly identifying and addressing issues
- Strengthen in-house expertise through knowledge transfer and mentoring
- Improve operational efficiency by allowing UCS experts to augment your internal staff resources
- Enhance business agility by diagnosing potential issues before they affect your operations

You can choose a service listed in Table 14.

Table 14 UCS Computing Combined Support Service

| Product ID (PID) | Service<br>Level GSP | On<br>Site? | Description                                |
|------------------|----------------------|-------------|--------------------------------------------|
| CON-NCF2-B230M2  | NCF2                 | No          | CMB SPT SVC 24X7X2 B230 M2 Blade Server    |
| CON-NCF2P-B230M2 | NCF2P                | Yes         | CMB SPT SVC 24X7X2OS B230 M2 Blade Server  |
| CON-NCF4P-B230M2 | NCF4P                | Yes         | CMB SPT SVC 24X7X4OS B230 M2 Blade Server  |
| CON-NCF4S-B230M2 | NCF4S                | Yes         | CMB SPT SVC 8X5X4OS B230 M2 Blade Server   |
| CON-NCFCS-B230M2 | NCFCS                | Yes         | CMB SPT SVC 8X5XNBDOS B230 M2 Blade Server |
| CON-NCFE-B230M2  | NCFE                 | No          | CMB SPT SVC 8X5X4 B230 M2 Blade Server     |
| CON-NCFP-B230M2  | NCFP                 | No          | CMB SPT SVC 24X7X4 B230 M2 Blade Server    |
| CON-NCFT-B230M2  | NCFT                 | No          | CMB SPT SVC 8X5XNBD B230 M2 Blade Server   |

#### **Unified Computing Drive Retention Service**

With the Cisco Unified Computing Drive Retention (UCDR) Service, you can obtain a new disk drive in exchange for a faulty drive without returning the faulty drive. In exchange for a Cisco replacement drive, you provide a signed Certificate of Destruction (CoD) confirming that the drive has been removed from the system listed, is no longer in service, and has been destroyed.

Sophisticated data recovery techniques have made classified, proprietary, and confidential information vulnerable, even on malfunctioning disk drives. The UCDR service enables you to retain your drives and ensures that the sensitive data on those drives is not compromised, which reduces the risk of any potential liabilities. This service also enables you to comply with regulatory, local, and federal requirements.

If your company has a need to control confidential, classified, sensitive, or proprietary data, you might want to consider one of the Drive Retention Services listed in *Table 15*.

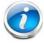

**NOTE**: Cisco does not offer a certified drive destruction service as part of this service.

**Table 15 Drive Retention Service Options** 

| Service Description             | Service<br>Program Name | Service<br>Level GSP | Service Level  | Product ID (PID) |
|---------------------------------|-------------------------|----------------------|----------------|------------------|
| SMARTnet for UCS                | LICC DD                 | UCSD7                | 24x7x4 Onsite  | CON-UCSD7-B230M2 |
| Service with Drive<br>Retention | UCS DR                  | UCSD7                | 8x5xNBD Onsite | CON-UCSD5-B230M2 |

Table 15 Drive Retention Service Options (continued)

| Service Description        | Service<br>Program Name | Service<br>Level GSP | Service Level  | Product ID (PID) |
|----------------------------|-------------------------|----------------------|----------------|------------------|
| SMARTnet for UCS           | LICC LIM. DD            | UCWD7                | 24x7x4 Onsite  | CON-UCWD7-B230M2 |
| HW ONLY+Drive<br>Retention | UCS HW+DR               | UCWD5                | 8x5xNBD Onsite | CON-UCWD5-B230M2 |

For more service and support information, see the following URL:

http://www.cisco.com/en/US/services/ps2961/ps10312/Unified\_Computing\_Services\_Overview.pdf

For a complete listing of available services for Cisco Unified Computing System, see this URL:

http://www.cisco.com/en/US/products/ps10312/serv\_group\_home.html

## ORDER OPTIONAL KVM CABLE

The KVM cable provides a connection into the server, providing a DB9 serial connector, a VGA connector for a monitor, and dual USB 2.0 ports for a keyboard and mouse. With this cable, you can create a direct connection to the operating system and the BIOS running on the server.

The KVM cable ordering information is listed in *Table 16*.

Table 16 KVM Cable

| Product ID (PID) | PID Description |
|------------------|-----------------|
| 37-1016-01       | KVM Cable       |

Figure 4 KVM Cable

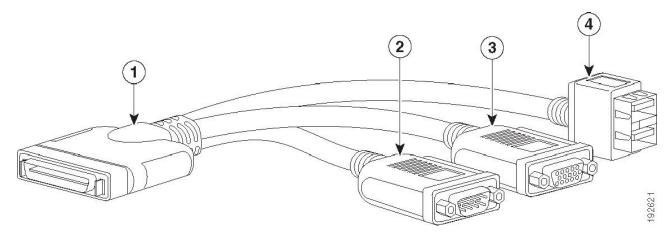

| 1 | Connector (to server front panel) | 3 | VGA connector (for a monitor)                         |
|---|-----------------------------------|---|-------------------------------------------------------|
| 2 | DB-9 serial connector             | 4 | Two-port USB 2.0 connector (for a mouse and keyboard) |

# SUPPLEMENTAL MATERIAL

## **Motherboard**

A top view of the B230 M2 motherboard is shown in *Figure 5*.

Figure 5 B230 M2 Motherboard

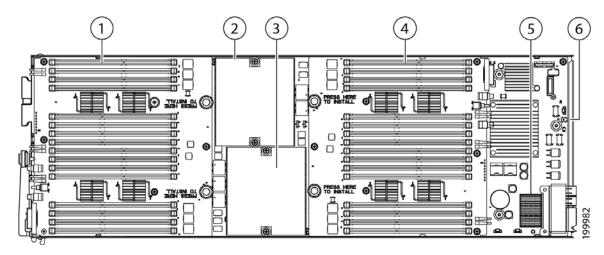

| 1 | DIMM slots          | 4 | DIMM slots                       |
|---|---------------------|---|----------------------------------|
| 2 | CPU 1 and heat sink | 5 | Mezzanine adapter card connector |
| 3 | CPU 2 and heat sink | 6 | Diagnostic button                |

## **DIMM and CPU Layout**

Each CPU controls four memory channels, as shown in Figure 6.

Figure 6 B230 M2 Memory Organization

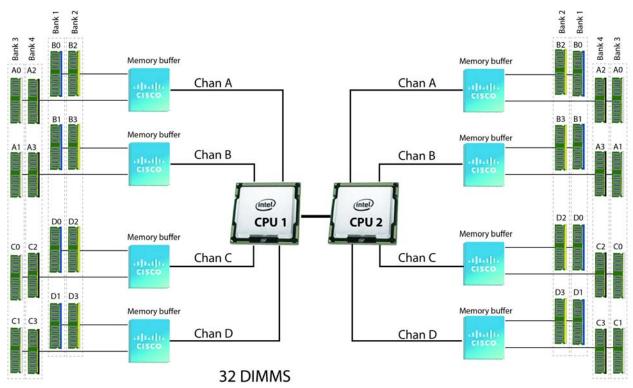

512 GB maximum memory 4 memory channels per CPU, up to 4 DIMMs per channel

- CPU1: Channels A, B, C, and D
  - Bank 1 B0, B1; D0, D1 (blue DIMM slots)
  - Bank 2 B2, B3; D2, D3 (yellow DIMM slots)
  - Bank 3 A0, A1; C0, C1 (white DIMM slots)
  - Bank 4 A2, A3; C2, C3 (black DIMM slots)
- CPU2: Channels A, B, C, and D
  - Bank 1 B0, B1; D0, D1 (blue DIMM slots)
  - Bank 2 B2, B3; D2, D3 (yellow DIMM slots)
  - Bank 3 A0, A1; C0, C1 (white DIMM slots)
  - Bank 4 A2, A3; C2, C3 (black DIMM slots)

The DIMM and CPU physical layout is shown in *Figure 7*. CPU 1 is located on the upper half of the board and controls the upper DIMMs. CPU 2 is located on the lower half of the board and controls the lower DIMMs.

Figure 7 DIMM and CPU Layout

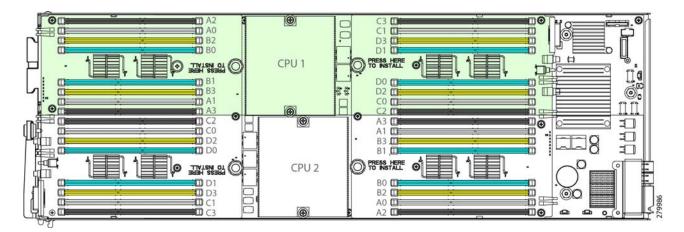

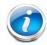

NOTE: DIMMs installed in slots for an absent CPU are not recognized.

#### **Memory Population Recommendations**

*Table 17* shows the preferred order for installing upgrade DIMMs, and while other configurations may work, if problems arise, moving them to the preferred arrangement should help. Note that the bank installation order is Bank 1, Bank 2, Bank 4.

Table 17 Preferred DIMM Population Order

| DIMMs per CPU                      | Numbered Slots <sup>1</sup>                                                              |
|------------------------------------|------------------------------------------------------------------------------------------|
| 2 (blue)                           | (B0, B1)                                                                                 |
| 4 (blue)                           | (B0, B1) - (D0, D1)                                                                      |
| 8 (blue, white)                    | (B0, B1) - (D0, D1) - (A0, A1) - (C0, C1)                                                |
| 16 (blue, white,<br>yellow, black) | (B0, B1) - (D0, D1) - (A0, A1) - (C0, C1) -<br>(B2, B3) - (D2, D3) - (A2, A3) - (C2, C3) |

#### Notes . . .

1. The slots inside the parentheses are electrically paired with each other, and should be populated with identically matched DIMMs that were ordered as a pair. Do not swap a paired DIMM with a DIMM that is not identical in manufacturer part number.

When considering the memory configuration of your server, you should observe the following:

- DIMMs within the blade server can be of a different size.
- Your selected CPU(s) can have some effect on performance. If two CPUs are used, they must both be of the same type.
- Performance degradation can result from the following:
  - Mixing DIMM sizes and densities within a pair is not allowed and both DIMMs in the pair will be logically removed from the memory array
  - Unevenly populating DIMMs between CPUs
  - Populating channels with an odd number of total ranks (for example, mixing single-rank and dual-rank DIMMs)
  - Using anything other than 16 or 32 DIMMs properly placed in the system

# **TECHNICAL SPECIFICATIONS**

## **Dimensions and Weight**

Table 18 UCS B200 M2 Dimensions and Weight<sup>1</sup>

| Parameter | Value                           |
|-----------|---------------------------------|
| Height    | 1.95 in. (50 mm)                |
| Width     | 8.00 in.(203 mm)                |
| Depth     | 24.4 in. (620 mm)               |
| Weight    | 18.0 lbs (8.16 kg) <sup>*</sup> |

#### Notes . . .

# **Power Specifications**

For configuration-specific power specifications, use the Cisco UCS Power Calculator at: http://www.cisco.com/assets/cdc\_content\_elements/flash/dataCenter/cisco\_ucs\_power\_calculator/.

<sup>1.</sup> The system weight given here is an estimate for a fully configured system and will vary depending on the number of CPUs, memory DIMMs, and other optional items.

# cisco.

Americas Headquarters Cisco Systems, Inc. San Jose, CA Asia Pacific Headquarters Cisco Systems (USA) Pte. Ltd. Singapore Europe Headquarters Cisco Systems International BV Amsterdam, The Netherlands

Cisco has more than 200 offices worldwide. Addresses, phone numbers, and fax numbers are listed on the Cisco Website at www.cisco.com/go/offices.

Cisco and the Cisco Logo are trademarks of Cisco Systems, Inc. and/or its affiliates in the U.S. and other countries. A listing of Cisco's trademarks can be found at www.cisco.com/go/trademarks. Third party trademarks mentioned are the property of their respective owners. The use of the word partner does not imply a partnership relationship between Cisco and any other company. (1005R)